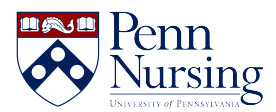

[Knowledgebase](https://requests.nursing.upenn.edu/kb) > [Instructional Design & Learning Technology](https://requests.nursing.upenn.edu/kb/instructional-design-learning-technology) > [Other Tools](https://requests.nursing.upenn.edu/kb/other-tools) > [Poll](https://requests.nursing.upenn.edu/kb/articles/poll-everywhere) [Everywhere](https://requests.nursing.upenn.edu/kb/articles/poll-everywhere)

# Poll Everywhere

Erin Marshall - 2023-01-03 - [Other Tools](https://requests.nursing.upenn.edu/kb/other-tools)

About Poll Everywhere

Poll Everywhere helps you create visually engaging surveys and questionnaires with results that update in real-time. Increase audience engagement during presentations.

## **Features**

- Insert in [PowerPoint](https://www.polleverywhere.com/app/powerpoint/win), Keynote, [Google Slides](https://www.polleverywhere.com/app/google-slides/chrome)
- Responses from smart phones, Twitter
- Customize results (charts, bar graphs, etc)
- Analytics reports

## **How Can I use Poll Everywhere?**

- [Engage large medical classes](https://www.polleverywhere.com/case-studies/interactive-lecture)
- [Teach diagnosis through Q & A](https://www.polleverywhere.com/case-studies/clinical-reasoning)
- [In flipped/hybrid classrooms](https://www.polleverywhere.com/case-studies/flipped-classroom)
- [For online learning](https://www.polleverywhere.com/case-studies/distributed-learning)

#### Faculty: Get Started

**Important**: We **no longer support Turning Point** student clickers**.** Please [contact the](mailto:servicedesk@nursing.upenn.edu) [service desk](mailto:servicedesk@nursing.upenn.edu) and we will create a Poll Everywhere account for you.

- 1. Email the Service Desk at servicedesk@nursing.upenn.edu. We will create a Poll Everywhere business account for you. Note: If you have already created a free, personal account, we can upgrade your existing account.
- 2. Once your account has been created, visit the Poll Everywhere [login page](https://www.polleverywhere.com/login) and enter the username and password ITS has created for you.
- 3. Click the "Create" button in the upper left corner to create a new poll.
- 4. Using the Canvas integration? [Follow the instructions here](https://infocanvas.upenn.edu/guides/poll-everywhere/#use-poll-everywhere-in-canvas) to sync your class roster.

#### Students: Get Started

You will receive specific instructions from your instructor regarding your participation in Poll Everywhere polls in your course.

An **account is not required** in order for you to participate in polls anonymously. However, some faculty prefer students to use a registered account for attendance or class participation tracking purposes. If this is the case; no action is required on your part. **You will receive a link to register.**

### Resources

[ITS PowerPoint](https://www.nursing.upenn.edu/live/files/488-polleverywhereworkshoppptx) | [ITS Video Guide](https://youtu.be/wvv215CzKUo) | [Poll Everywhere FAQs](https://www.polleverywhere.com/faq#whatispe) | [Video Tutorials](https://www.polleverywhere.com/videos/tutorials) | [Instructor](https://www.polleverywhere.com/guides/instructor/getting-started) [Guide](https://www.polleverywhere.com/guides/instructor/getting-started) | [Presenter Guide](https://www.polleverywhere.com/guides/presenter/getting-started)

## More Help

Need more help? Visit the [Poll Everywhere Knowledge Base](https://polleverywhere.uservoice.com/knowledgebase) or e-mail the Service Desk at [servicedesk@nursing.upenn.edu](mailto:servicedesk@nursing.upenn.edu) .